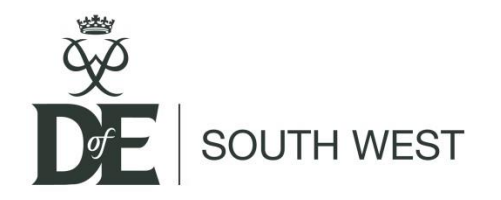

## Booking onto an online training course

- Find the course on the **[Opportunity Finder](https://www.dofe.org/opportunity-finder/training-opportunity-for-dofe-leaders/)**.
- Select the course and click the green button "Learn more".
- Click "Apply".
- This then goes to the course application, which includes all the key details for the course.

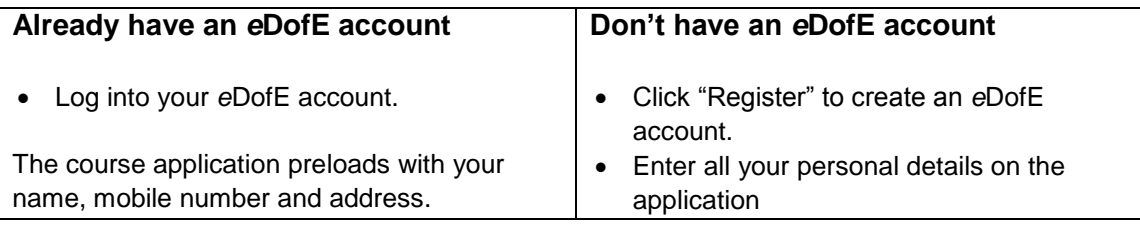

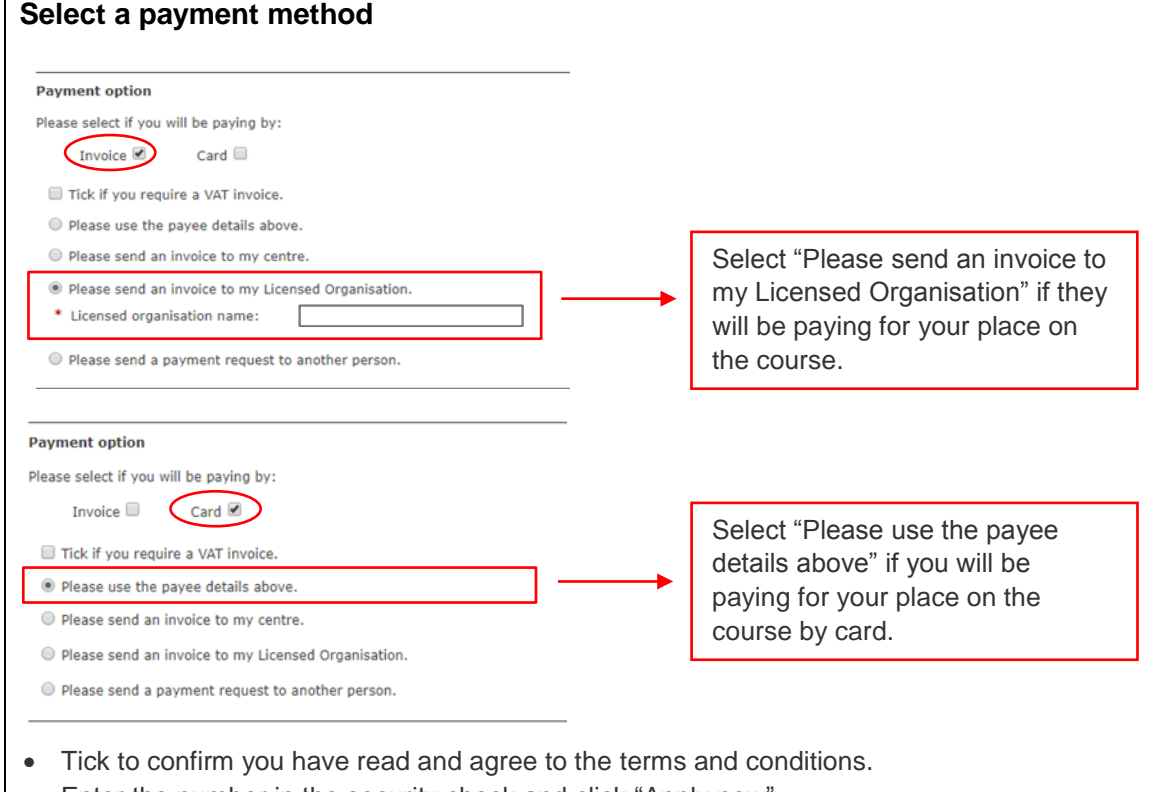

Enter the number in the security check and click "Apply now".

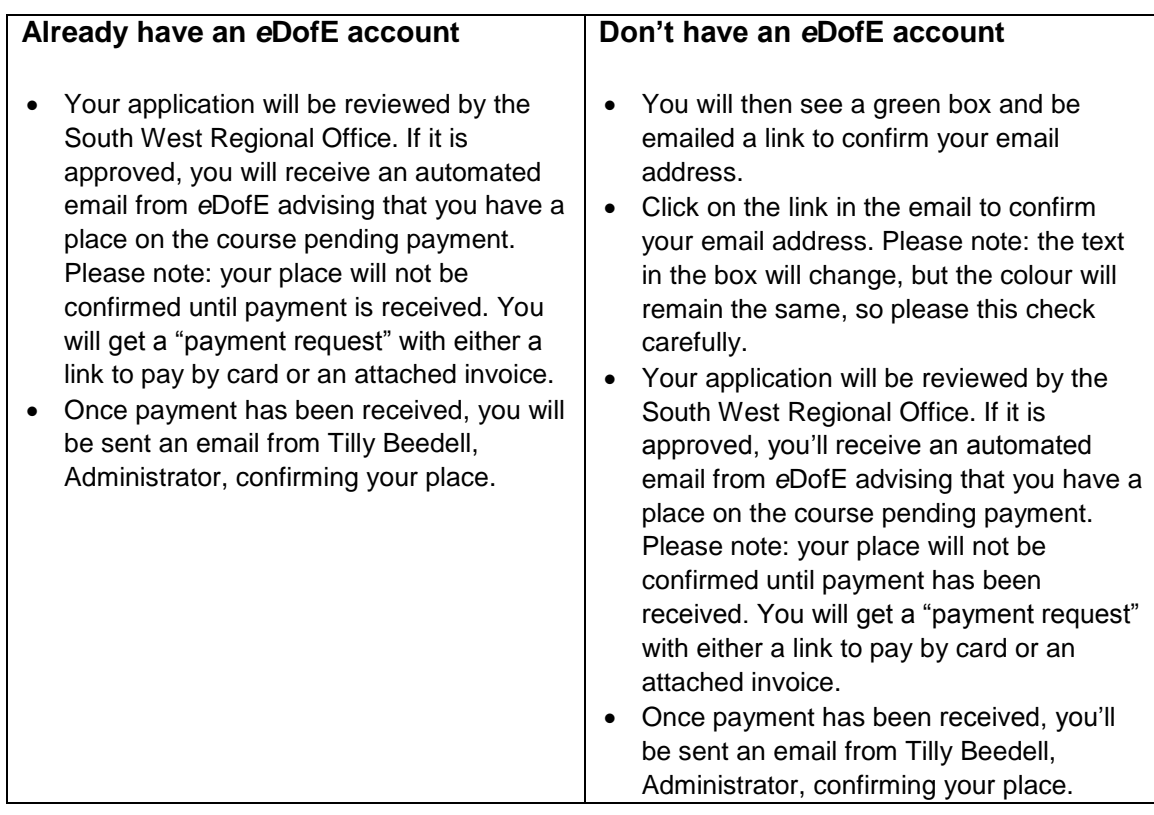